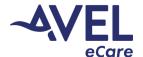

## How to Use the EKO Stethoscope

1. Click the purple 'Webside Connect' icon to submit a page request.

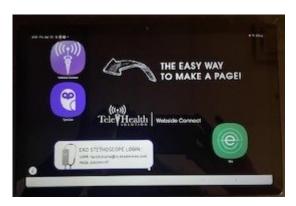

- 2. After full video activation by provider, user will be directed to use the EKO stethoscope.
- 3. User will press the middle button on the edge of the tablet to return to the main screen of the tablet.
- 4. Activate the EKO icon located on the main screen.
- 5. The provider will walk the bedside team through the process for stethoscope placement.
- 6. Post video encounter, bedside team will end the application, and close out of the session.

Best practice: User will connect the stethoscope to charger to ensure optimal charge at all times.